# OnClick & Inflation

Buttons that work

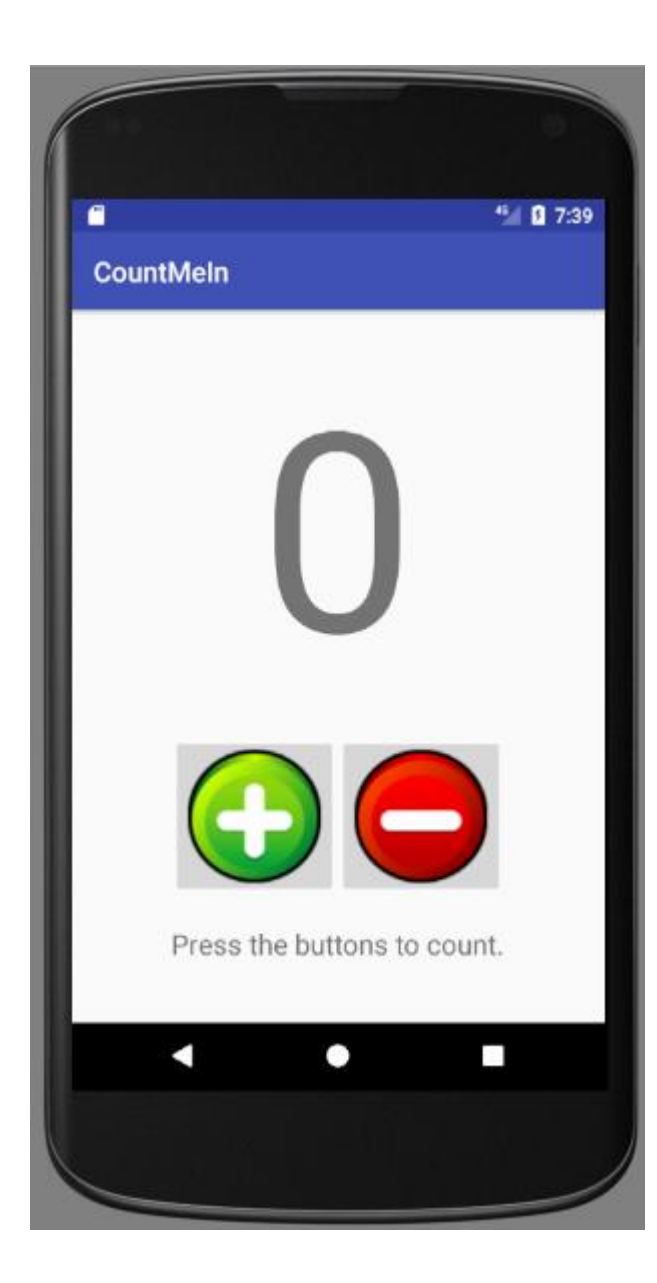

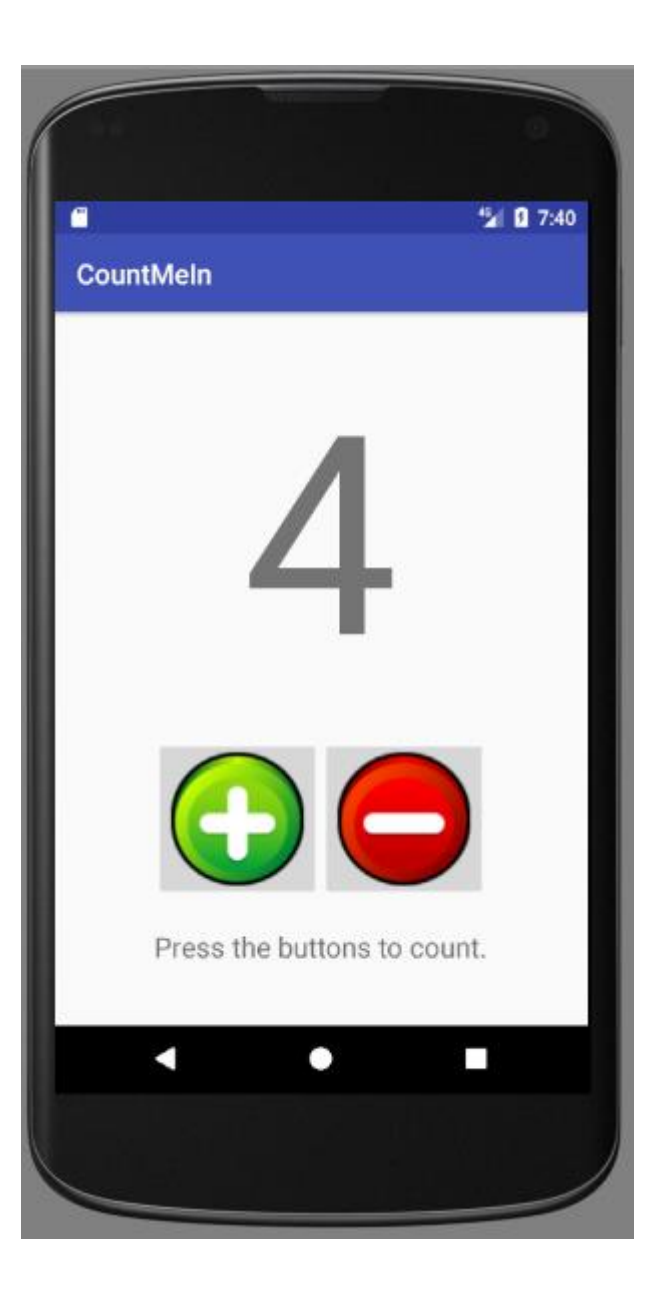

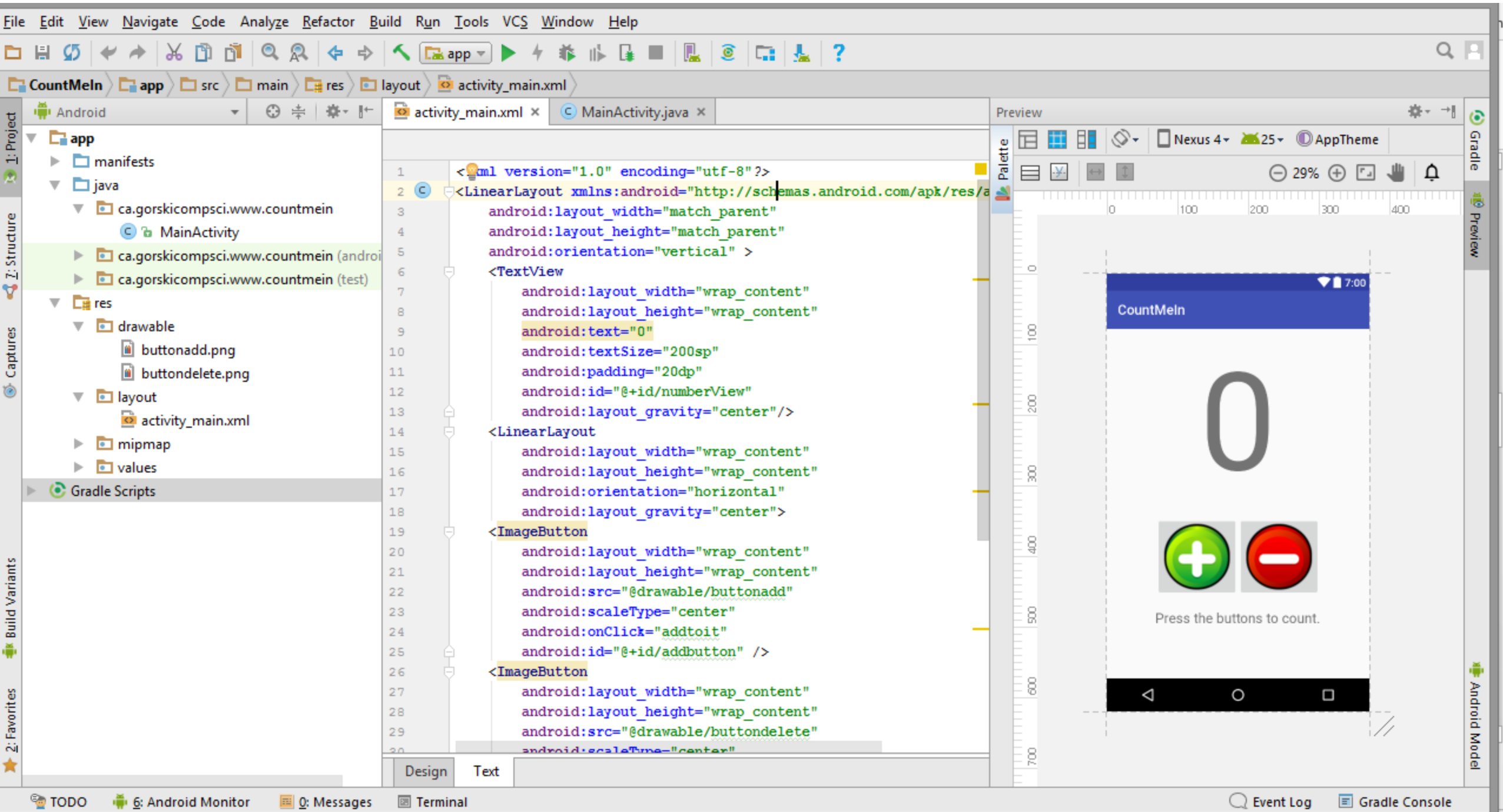

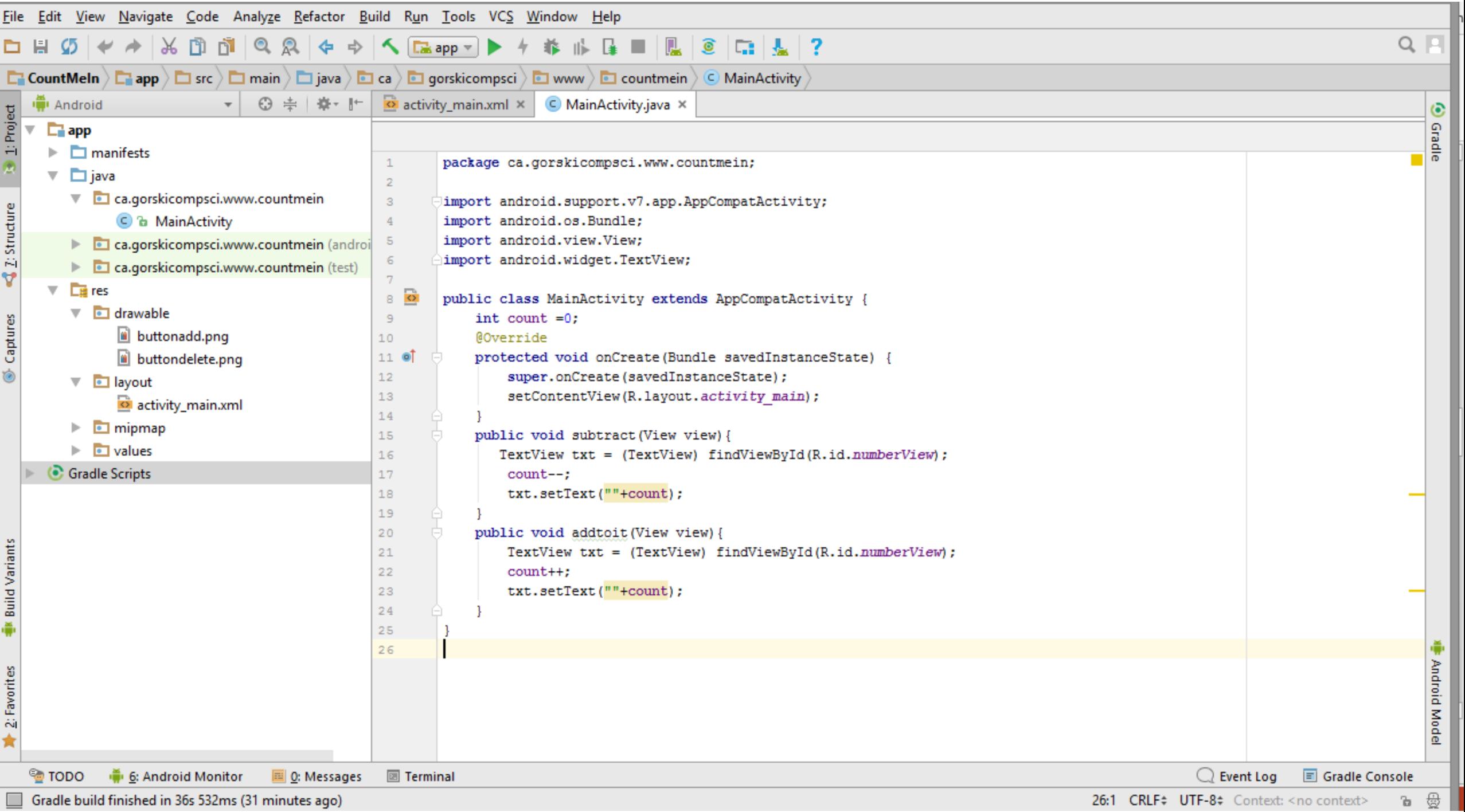

If it is going to change, it needs an id so the Java code can find it.

> <**TextView android:layout\_width="wrap\_content" android:layout\_height="wrap\_content" android:text="0" android:textSize="200sp" android:padding="20dp" android:id="@+id/numberView"** View name

**android:layout\_gravity="center"**/>

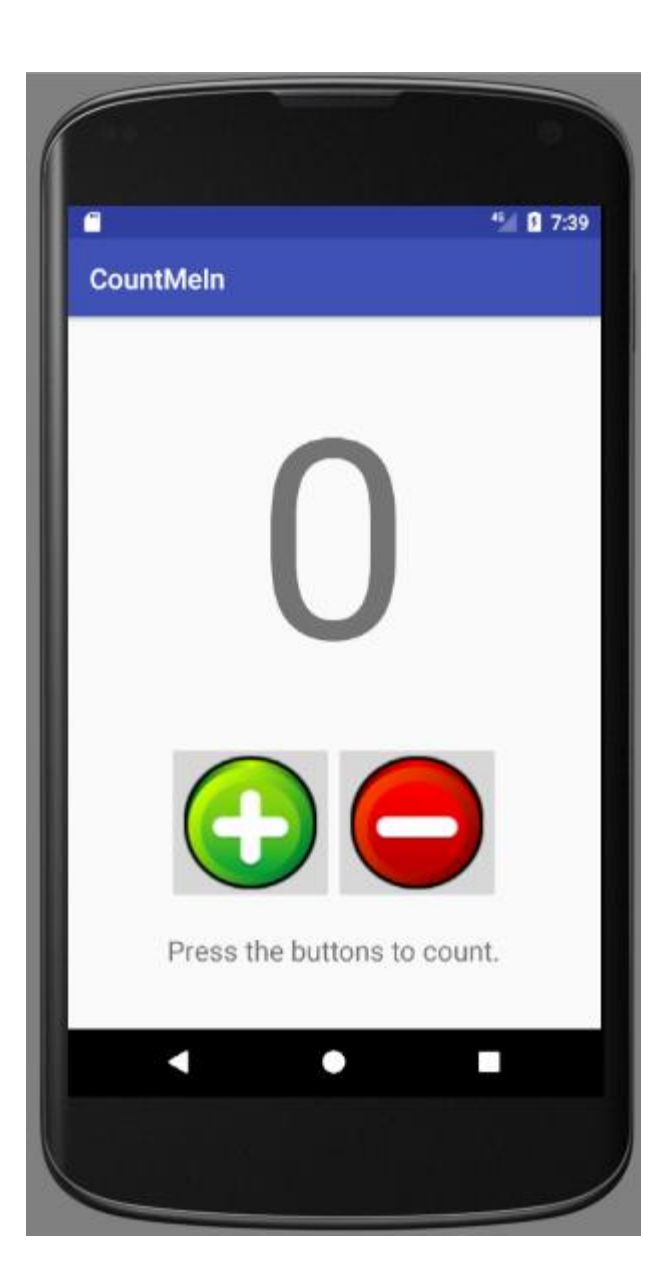

**android:id="@+id/numberView"**

Normal variable naming rules apply.

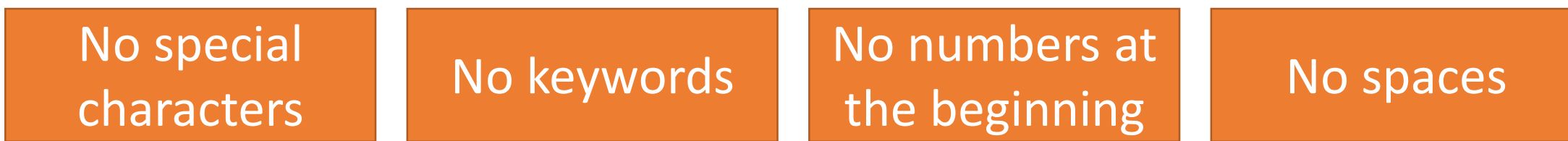

Unlike pictures in android:

Capitals are fine

If it is going to be clickable, you need to add an onClick to the Image, Button or  $46$  0 7:39 **CountMeln** ImageButton.Make it clickable <**ImageButton** android: layout width="wrap co cent" **android:layout\_height="wrap\_content"** android:src="@drawable/but onadd" android:scaleType="center/ Press the buttons to count. **android:onClick="addtoit" android:id="@+id/addbutton"** />

## android:onClick="addtoit"

## The onClick is used to make method inside java:

}

```
public void addtoit(View view){
  TextView txt=(TextView)findViewById(R.id.numberView);
  count++;
  txt.setText(""+count);
```
## android:onClick="addtoit"

## Normal method naming rules apply.

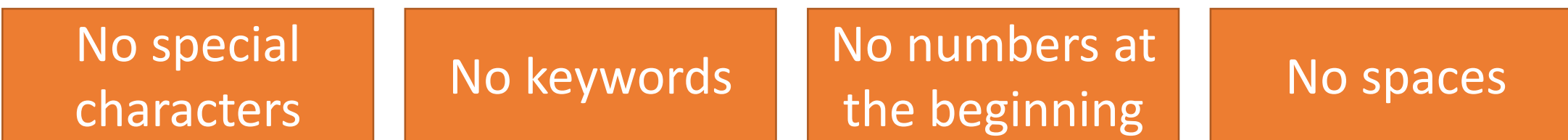

## Unlike pictures in android:

Capitals are fine

#### <**TextView**

**android:layout\_width="wrap\_content" android:layout\_height="wrap\_content" android:text="0" android:textSize="200sp" android:padding="20dp" android:id="@+id/numberView" android:layout\_gravity="center"**/>

View

name

#### <**ImageButton**

**Connect** to method

**android:layout\_width="wrap\_content" android:layout\_height="wrap\_content" android:src="@drawable/buttonadd" android:scaleType="center" android:onClick="addtoit" android:id="@+id/addbutton"** />

#### <**ImageButton**

**Connect** to method

**android:layout\_width="wrap\_content" android:layout\_height="wrap\_content" android:src="@drawable/buttondelete" android:scaleType="center" android:onClick="subtract" android:id="@+id/subtractbutton"** />

#### <**TextView**

**android:layout\_width="wrap\_content" android:layout\_height="wrap\_content"** android: text="Press the buttons to count." **android:textSize="20sp" android:padding="20sp" android:layout\_gravity="center"** />

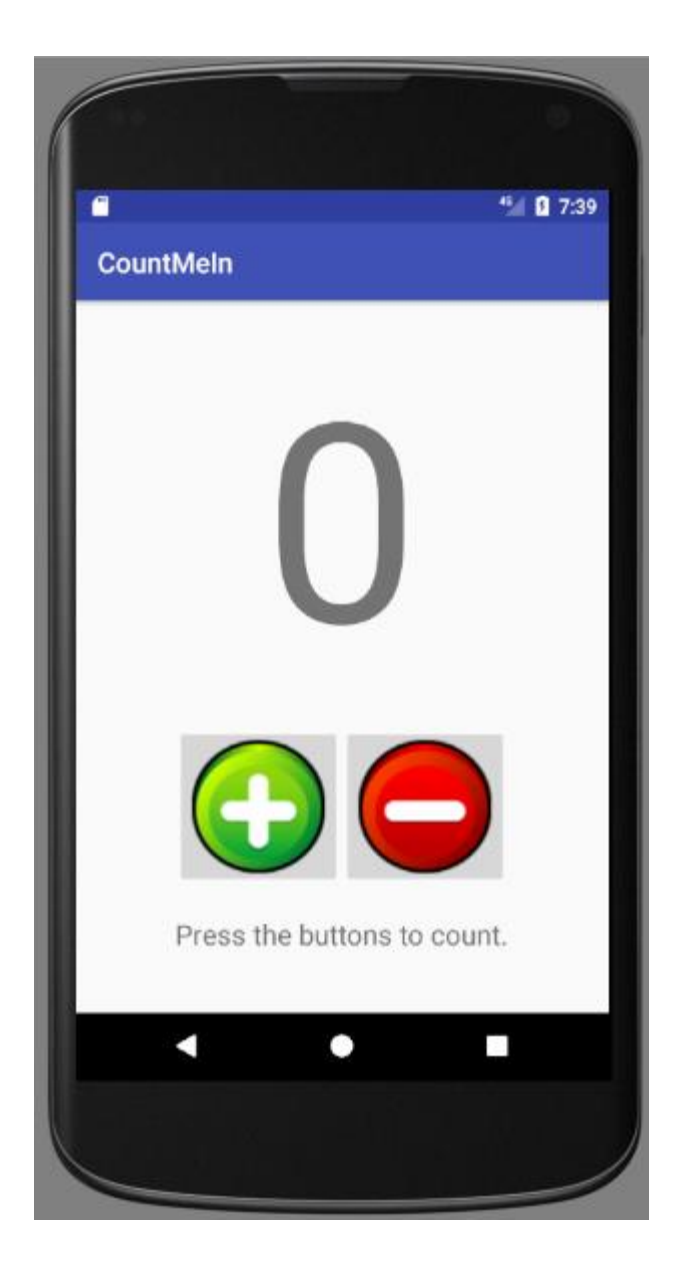

**package** ca.gorskicompsci.www.countmein;

}

**import** android.support.v7.app.AppCompatActivity; **import** android.os.Bundle; **import** android.view.View; **import** android.widget.TextView;

Still Libraries

```
public class MainActivity extends AppCompatActivity {
    int count = 0;
    @Override
    protected void onCreate(Bundle savedInstanceState) {
        super.onCreate(savedInstanceState);
        setContentView(R.layout.activity main);
    }
    public void subtract(View view){
       TextView txt = (TextView) findViewById(R.id.numberView);
        count--;
        txt.setText(""+count);
    }
    public void addtoit(View view){
        TextView txt = (TextView) findViewById(R.id.numberView);
        count++;
        txt.setText(""+count);
    }
                                                                     Essentially: make 
                                                                     my XML file into 
                                                                     the init method.
                                                                             The code for my 
                                                                             subtract button.
                                                                             The code for my 
                                                                               add button.
```
**package** ca.gorskicompsci.www.countmein;

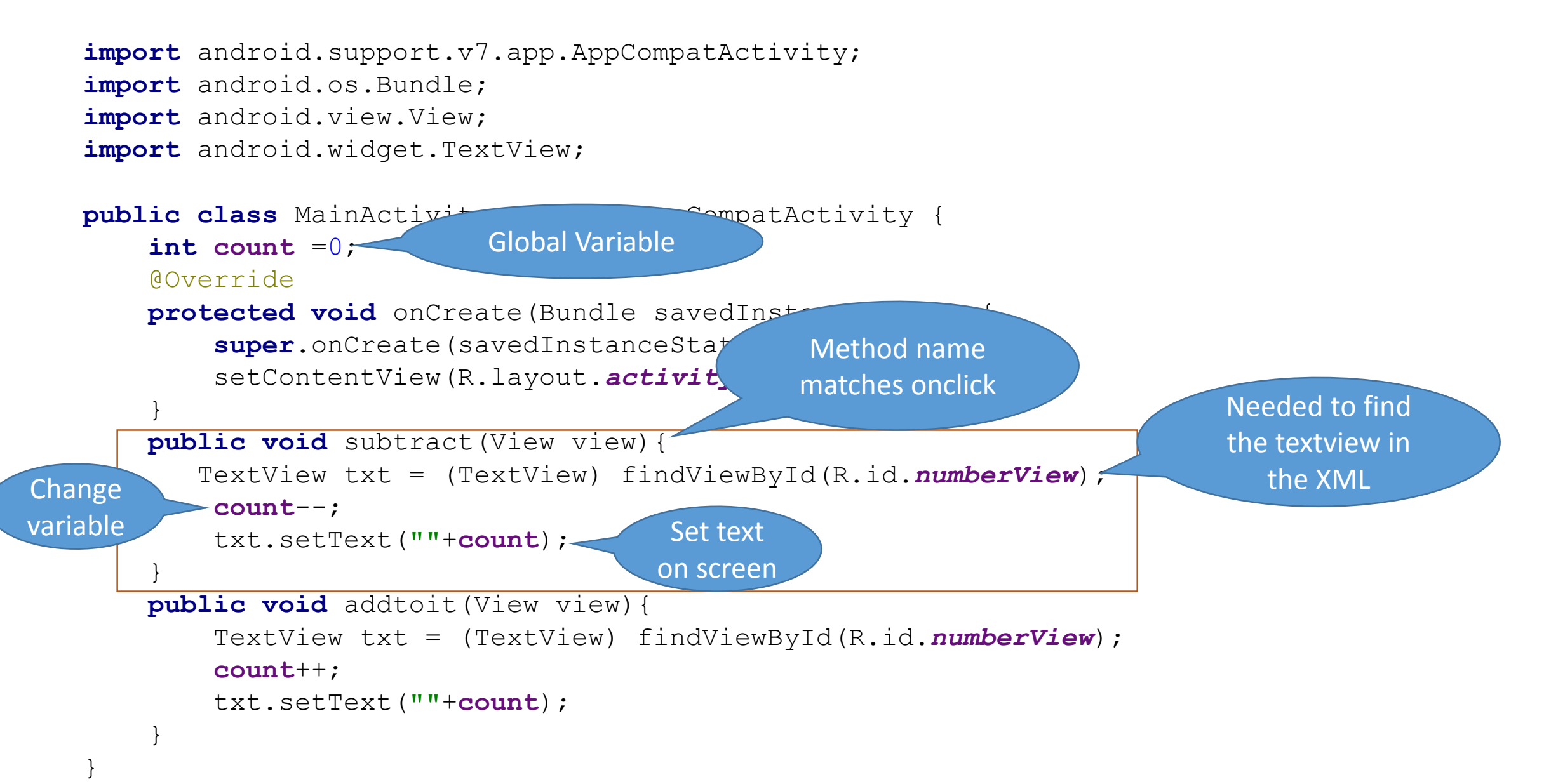

Fill in the XML and Java for this button

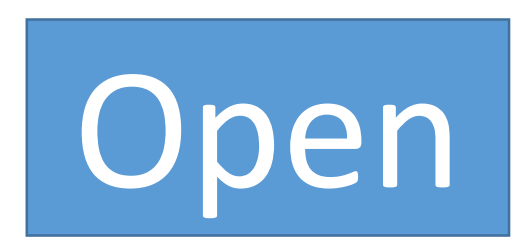

Method name: openNow Button id: open White on Blue Text Size: 40 sp

XML: <Button android:id="@+id/\_\_\_\_\_\_\_\_\_" android:layout\_width="wrap\_content" android:layout\_height="wrap\_content" android:onClick=" android:text=" android:background="\_\_\_\_\_\_\_\_\_\_\_\_" android:textColor=" when we have a set of the set of the set of the set of the set of the set of the set of th android:textSize=" m/> MainActivity: public void  $(View\ view)$ }

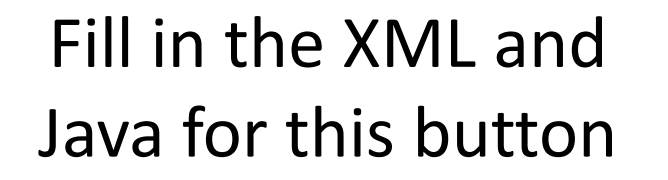

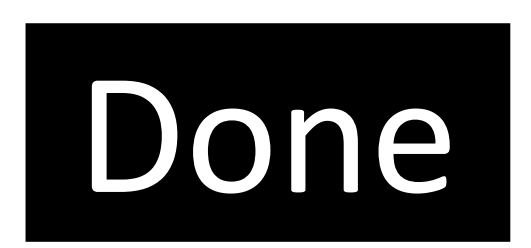

Method name: Done Button id: DoneButton White on Black Text Size: 60 sp

XML: <Button android:id="@+id/\_\_\_\_\_\_\_\_\_" android:layout\_width="wrap\_content" android:layout\_height="wrap\_content" android:onClick=" android:text=" android:background="\_\_\_\_\_\_\_\_\_\_\_\_" android:textColor=" when we have a set of the set of the set of the set of the set of the set of the set of th android:textSize=" m/> MainActivity: public void \_\_\_\_\_\_\_\_\_\_\_\_\_\_\_\_\_(View view){ }

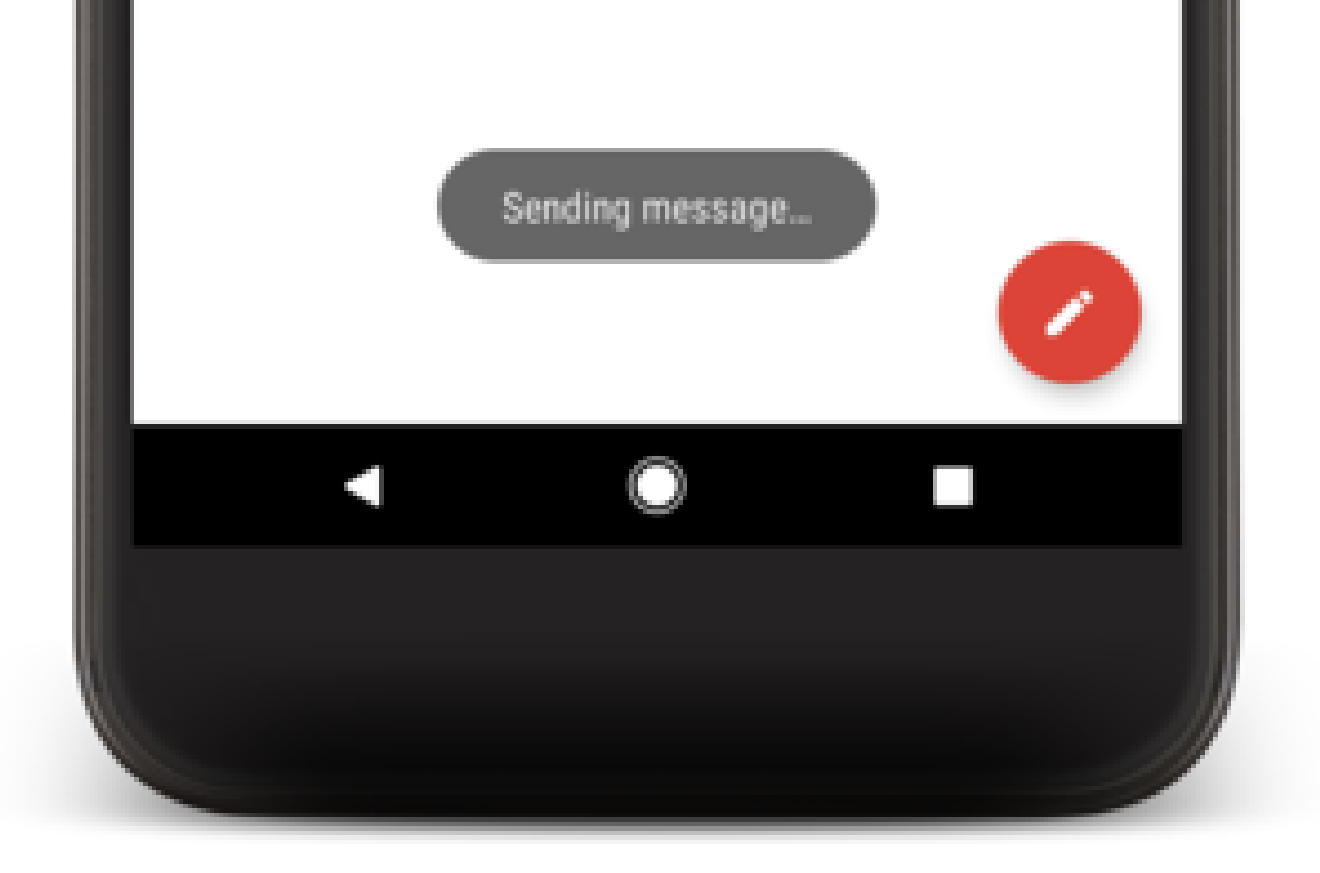

A toast provides simple feedback about an operation in a small popup.

It only fills the amount of space required for the message and the current activity remains visible and interactive.

Toasts automatically disappear after a timeout.

Fill in the toast's code with the text shown.

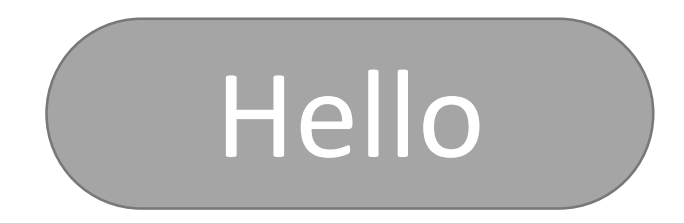

### Toast.*makeText*(getApplicationContext(),

**"\_\_\_\_\_\_\_\_\_\_\_\_\_\_\_\_\_"**, Toast.*LENGTH\_SHORT*).show();

Fill in the toast's code with the text shown.

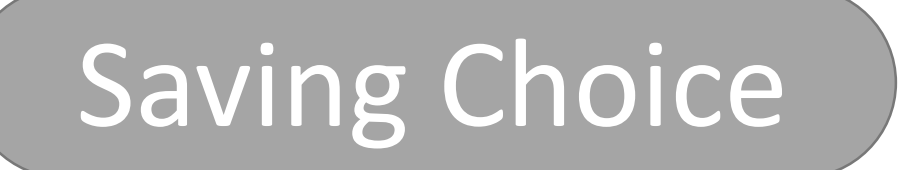

Toast.*makeText*(getApplicationContext(),

 $\mathbf{u}$ Toast.*LENGTH\_SHORT*).show();

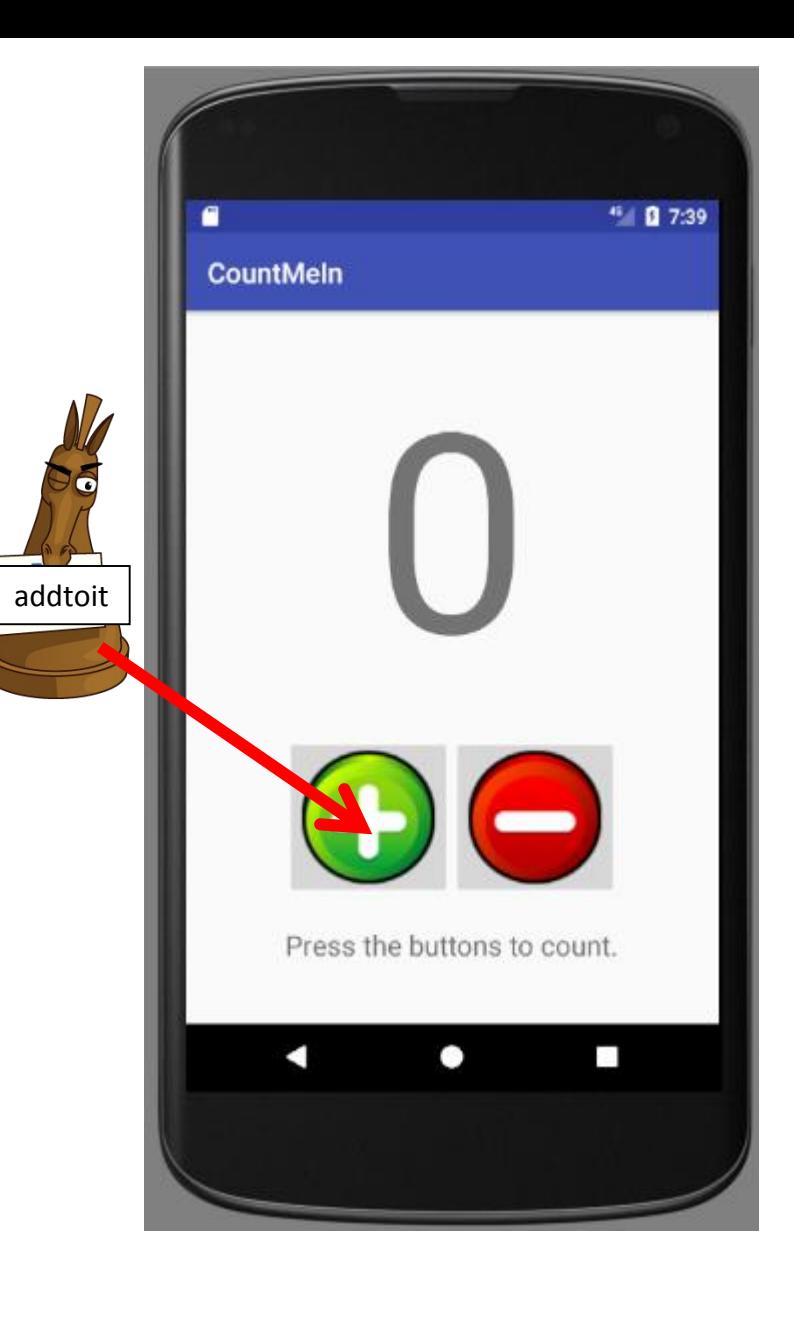

}

```
public class MainActivity extends AppCompatActivity {
    int count = 0;
    @Override
    protected void onCreate(Bundle savedInstanceState)
        super.onCreate(savedInstanceState);
        setContentView(R.layout.activity main);
    }
    public void subtract(View view){
       TextView txt = (TextView) findViewById(R.id.numberView);
        count--;
        txt.setText(""+count);
    }
    public void addtoit(View view){
        TextView txt = (TextView) findViewById(R.id.numberView);
        count++;
        txt.setText(""+count);
    }
                                                           Main
                                                          Activity
```
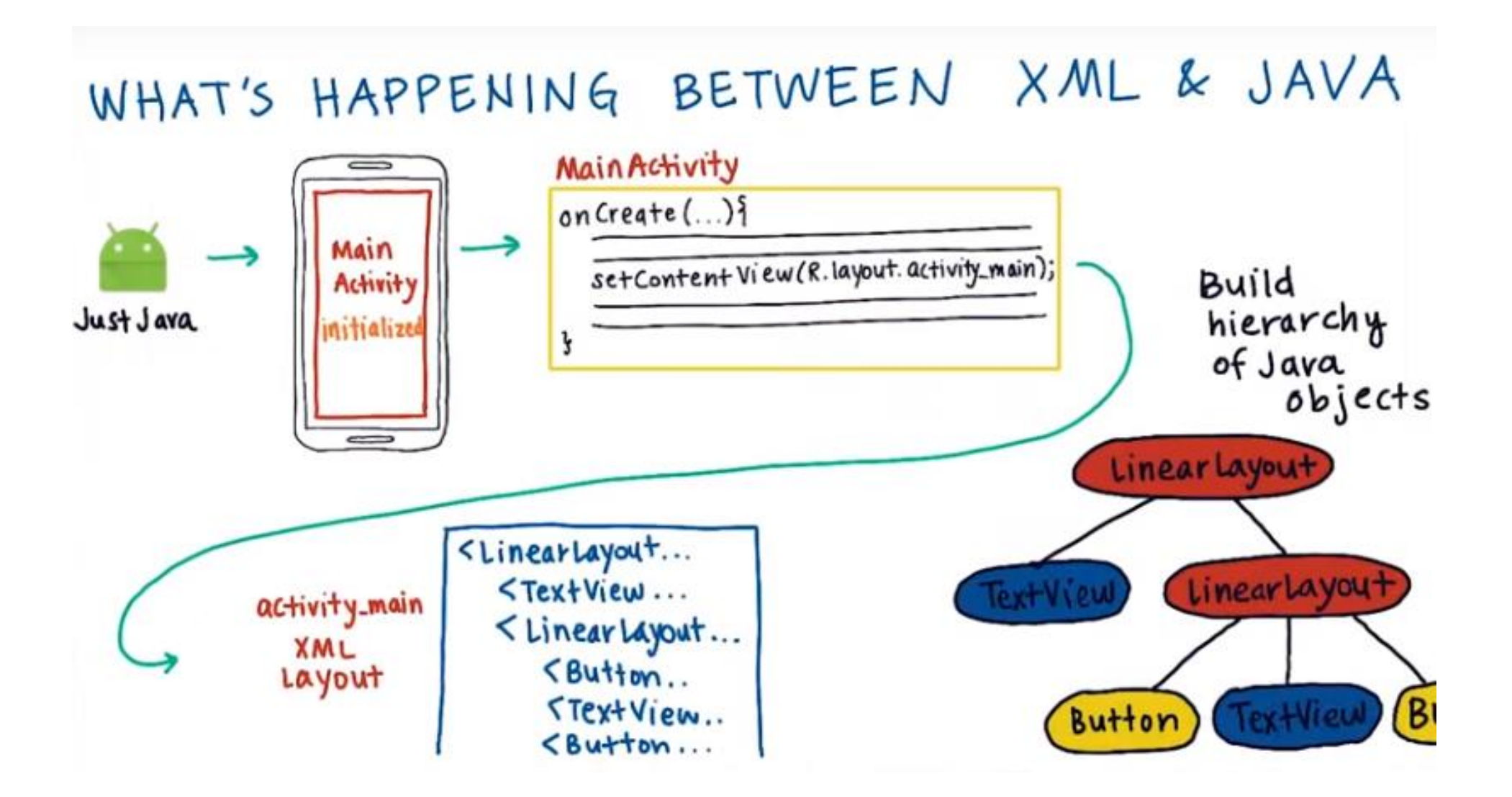

onCreate = init. onCreate goes through the XML file and writes the java code for it. Called "inflation" process.

TextView txt=(TextView)findViewById(R.id.*numberView*);

Java variable name

ImageView dice = (ImageView) findViewById(R.id.*dice*);

The java variable name and the XML variable name can be the same.

Fill in these pieces of inflation code.

\_\_\_\_\_\_\_\_\_\_response=(TextView)findViewById(R.id.*response*);

ImageView pic = (ImageView) (R.id.pic);

Button click =( ) findViewById(R.id.*click*);

## Inflation

- The inflation process occurs in the java code in the onCreate method
- Inflation is the process of translating the XML file into Java so that it can be coded.
- This is good because it allows us to design in XML which is easier – and to code in Java – which actually is a full programming language.
- This is bad because during the inflation process, all of the id's get lost.
- After inflation, if you wish to use them, you have the findViewById in the java code to use them.

# **OnClick**

• An attribute added to buttons and imageViews that allows it to be clicked by a user. • To make it work, you make a method with the EXACT name of the onClick inside the java file:

• public void \_\_\_\_\_\_\_\_ (View view) { }

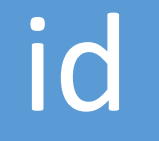

- An attribute added to things that need to change.
- Inside the Java file, because of inflation, you will need to use the findViewById to look it up.
- All of the ids for the program are stored in a file named "R".

<**ImageView**

}

**android:layout\_width="wrap\_content" android:layout\_height="wrap\_content" android:src="@drawable/kittycat"**

**android:scaleType="center"**

**android:onClick="cat"**

**android:id="@+id/meow"** />

1. Add the onClick to the View

Working

Buttons

2. Make a method with the onClick name and the parameter View view

public void cat (View view) {

**Toast.***makeText***(getApplicationContext(), "mew mew", Toast.***LENGTH\_SHORT***).show();**

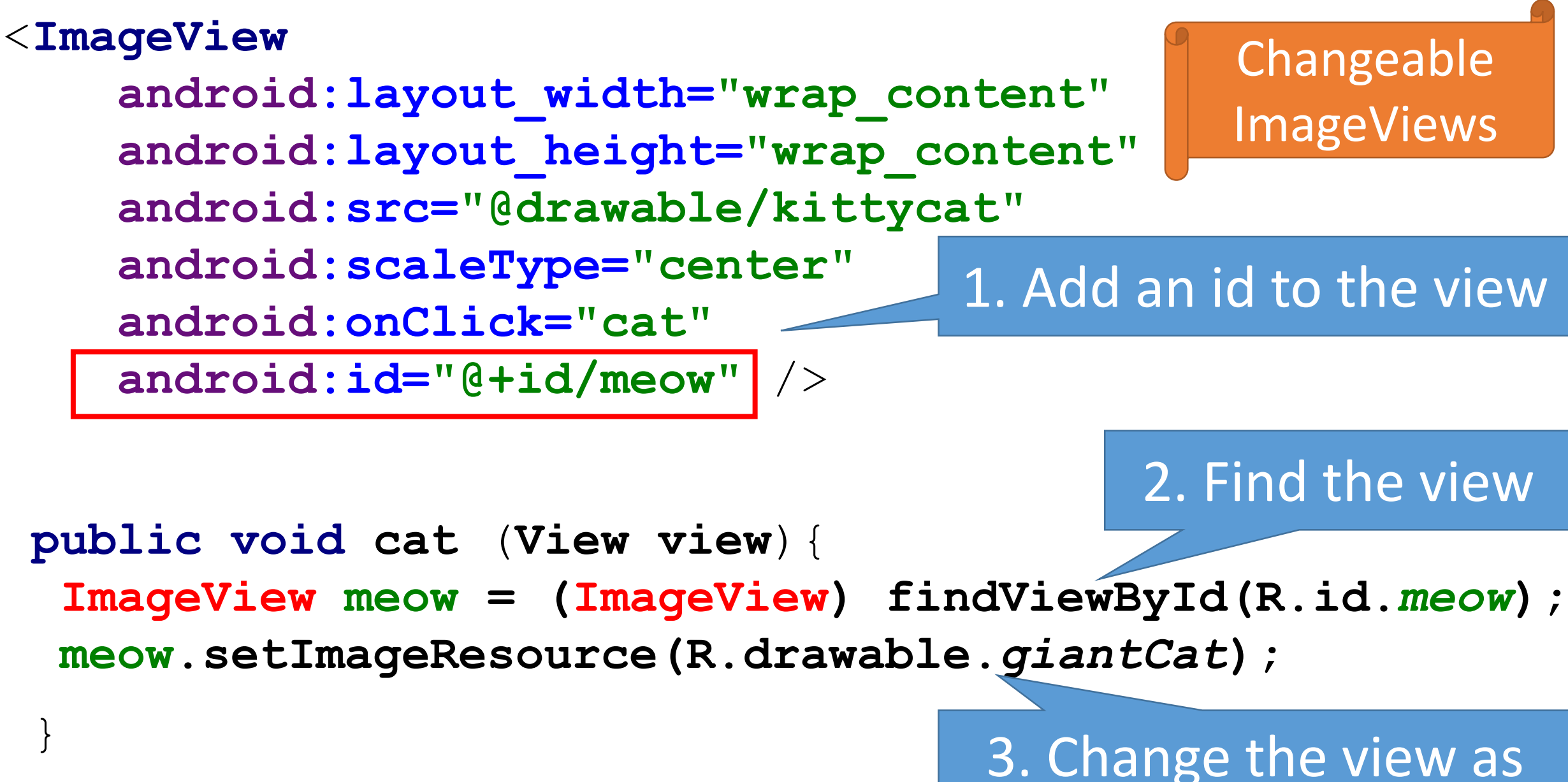

needed

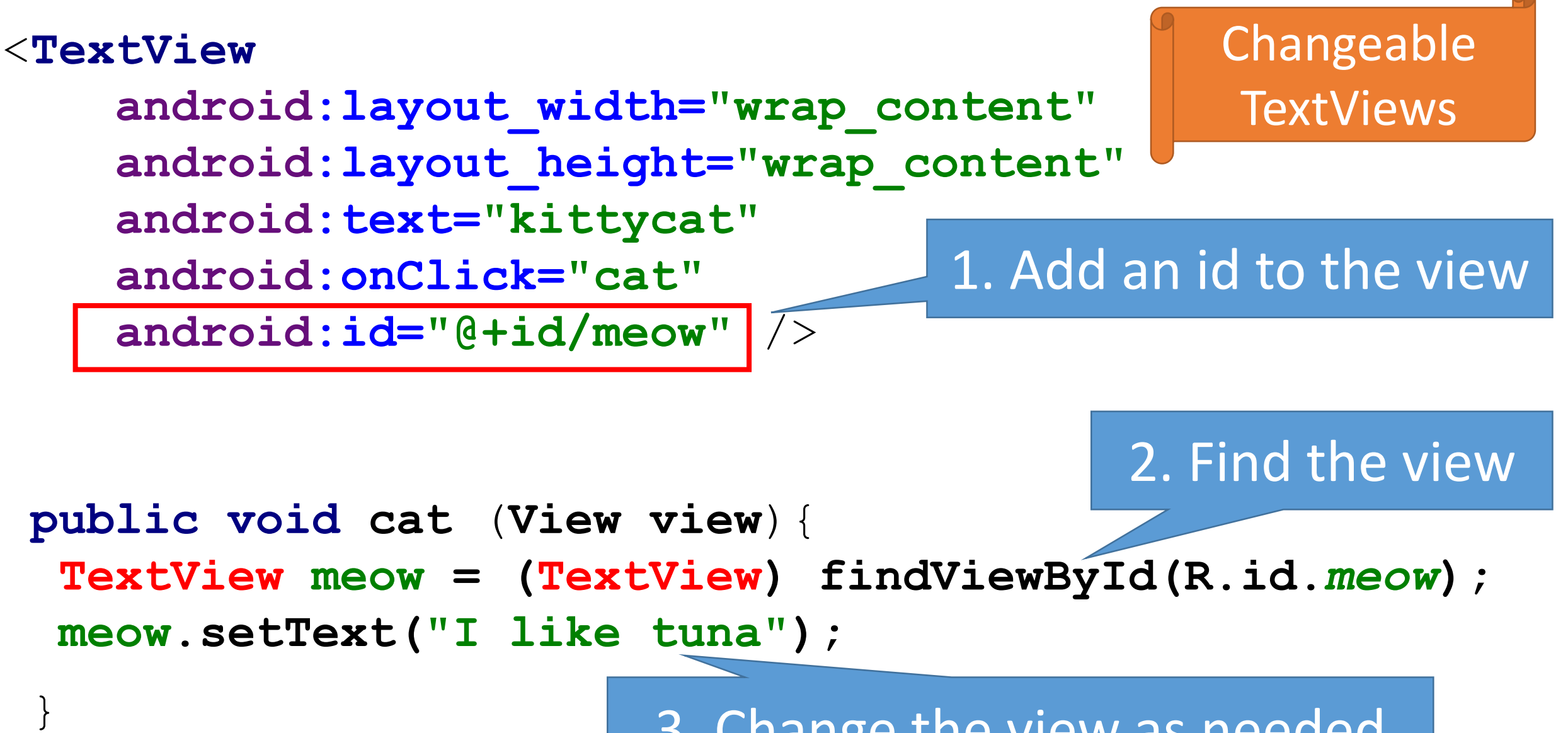

3. Change the view as needed

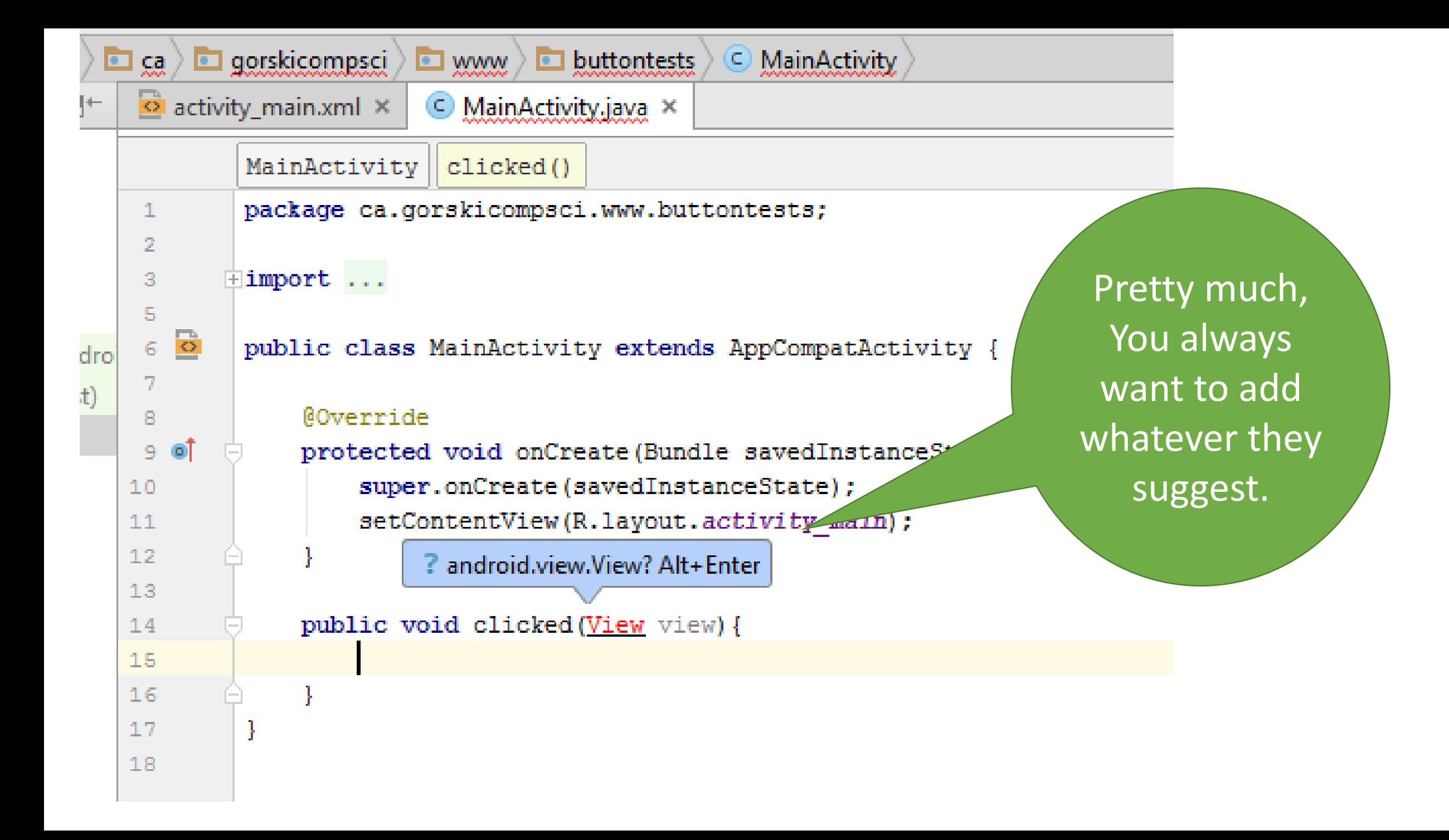

### Some code snippets:

}

**public void** clicked(View view){ TextView txt = (TextView) findViewById(R.id.*txt*); ImageView pic = (ImageView) findViewById(R.id.*pic*); EditText write = (EditText) findViewById(R.id.*write*);

```
String word = write.getText().toString();
txt.setText(word);
pic.setImageResource(R.drawable.hp2);
pic.setEnabled(false);
```

```
int num = Integer.parseInt(word);
int rNum = (int) (Math.random()*3+1);
```

```
txt.setText(num+" "+rNum);
```
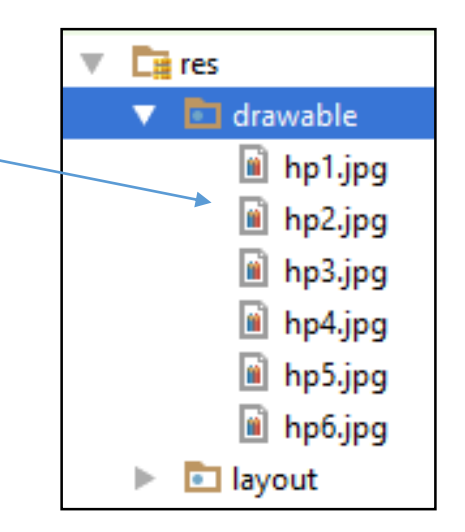

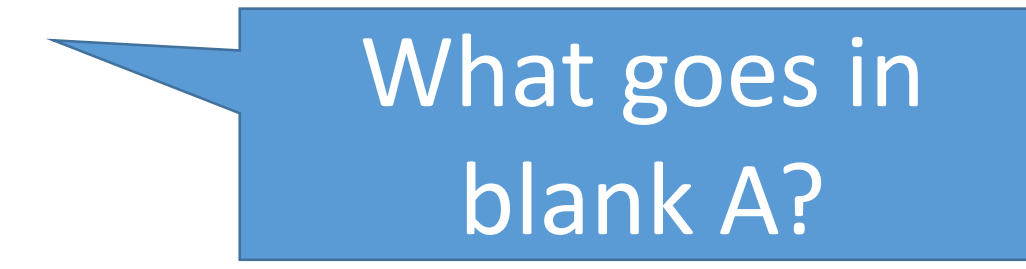

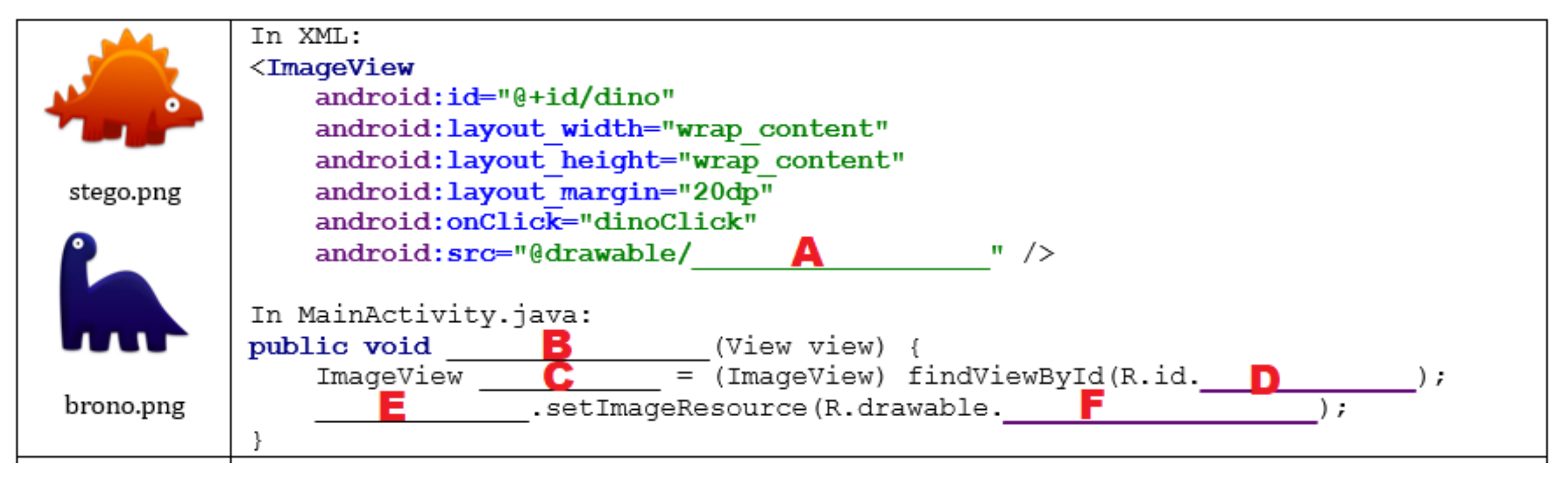

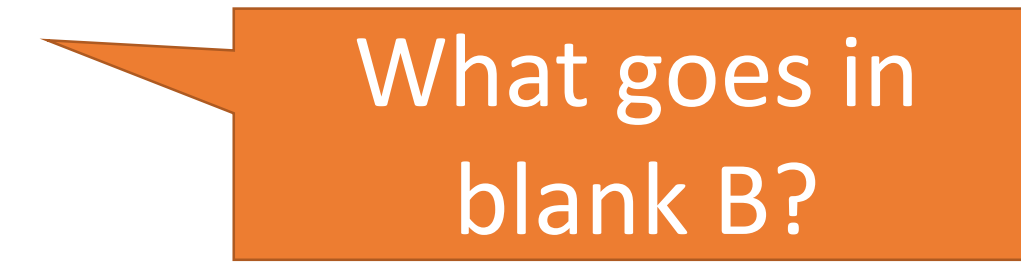

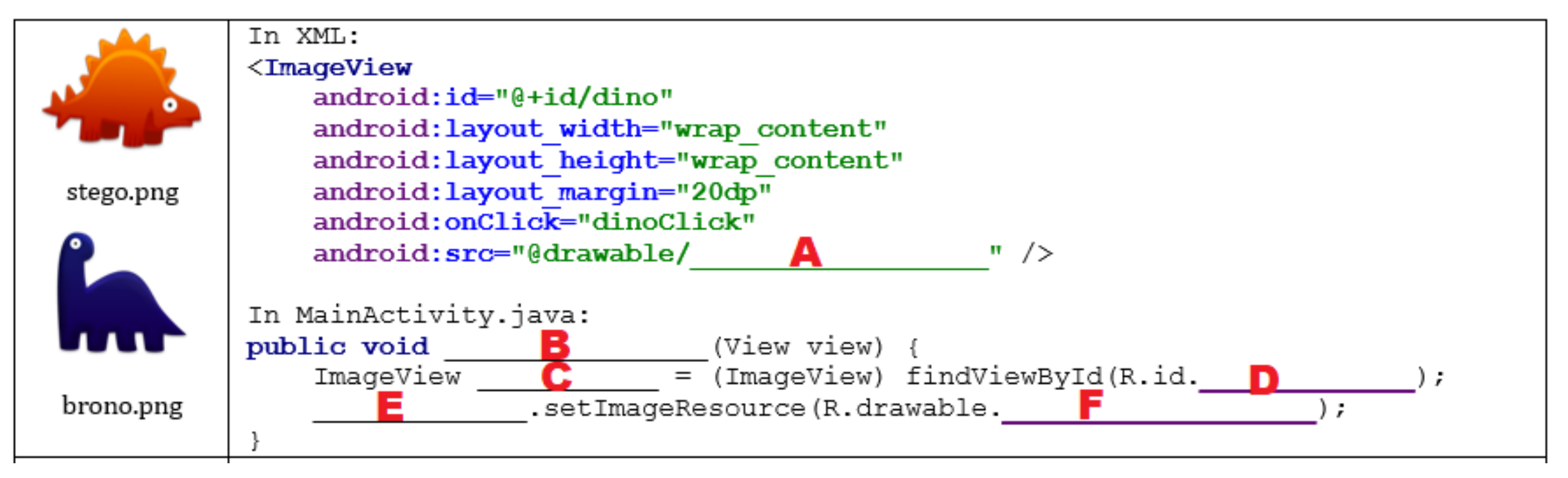

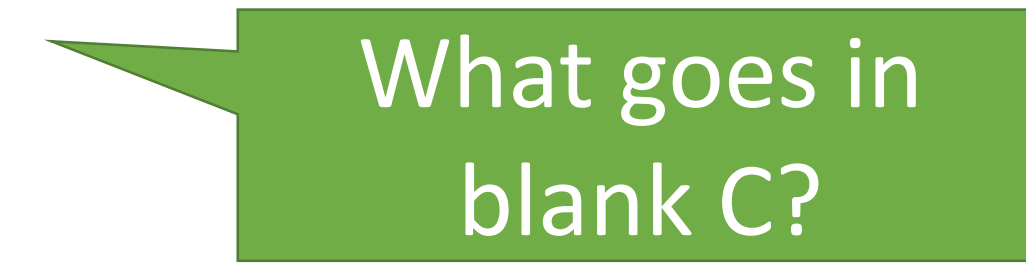

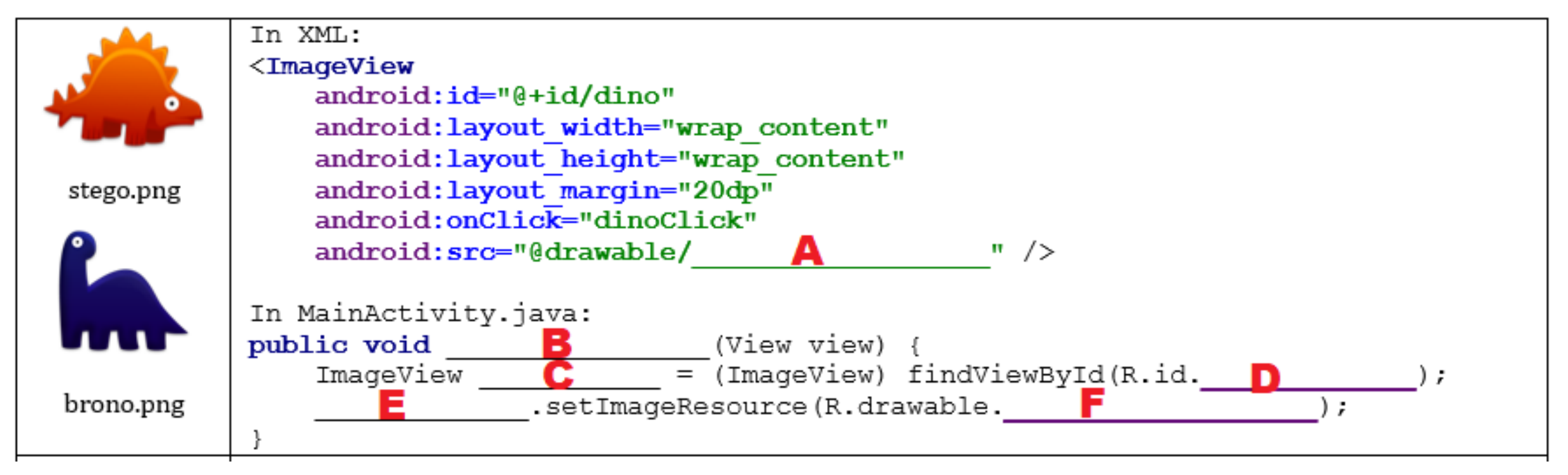

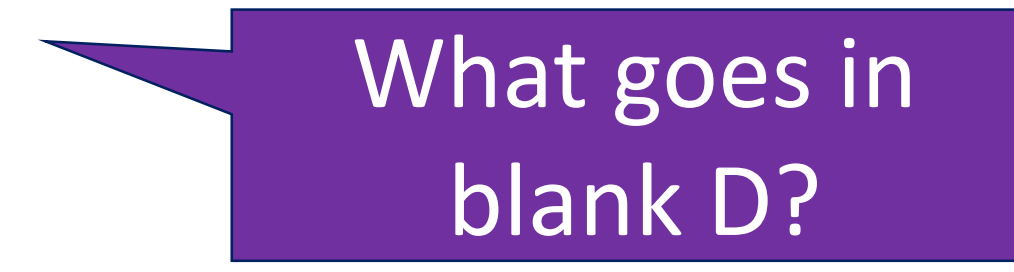

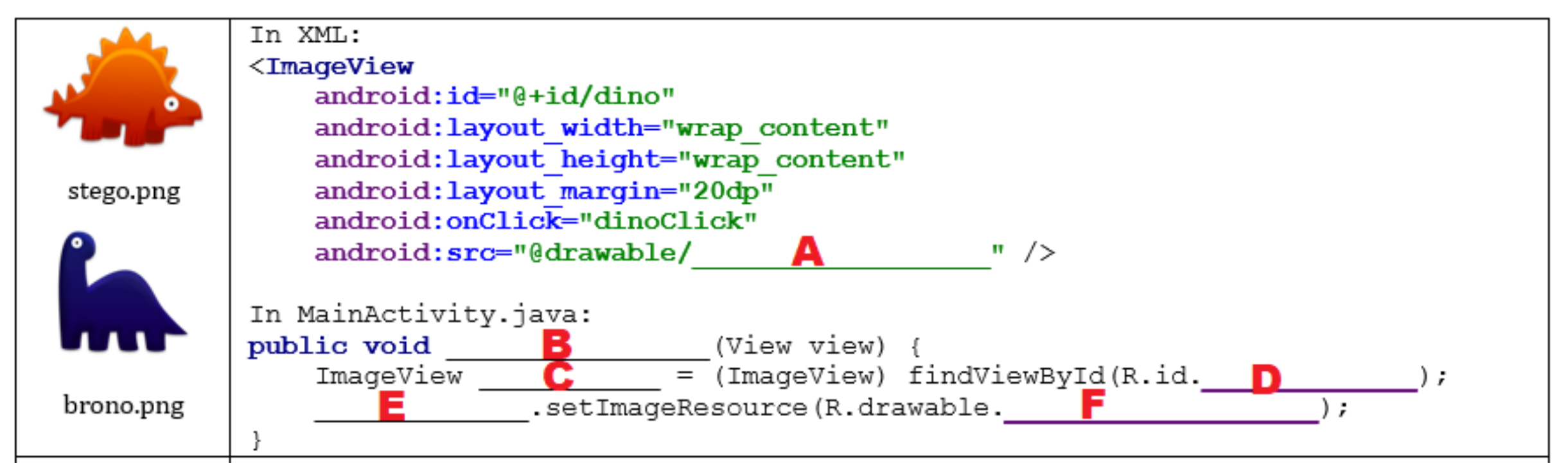

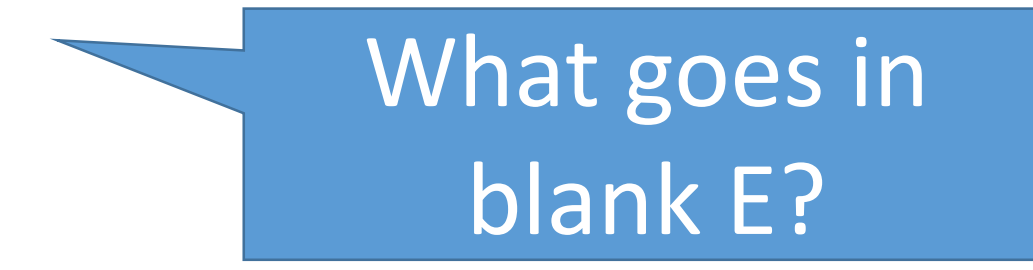

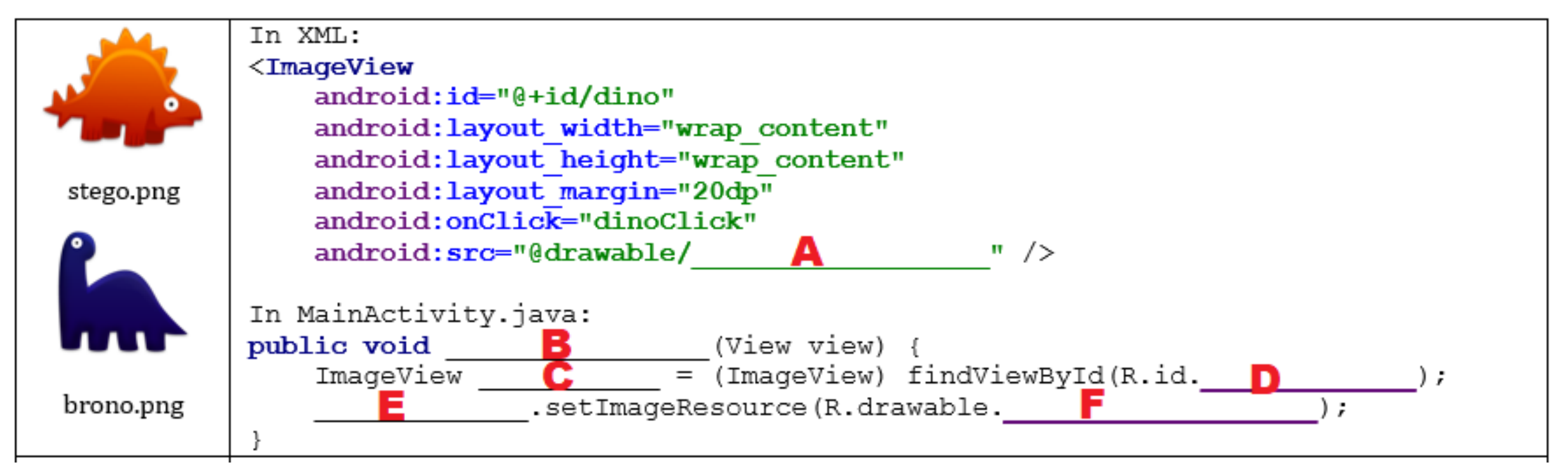

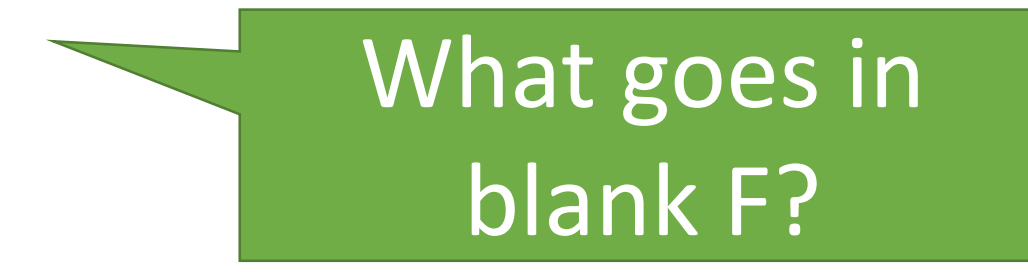

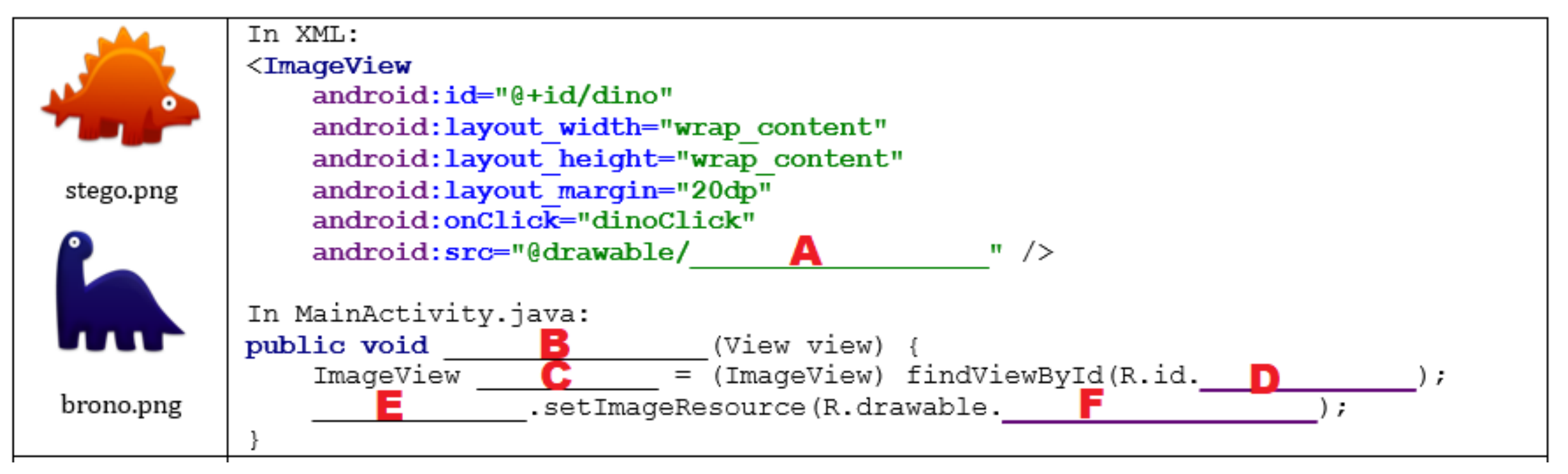

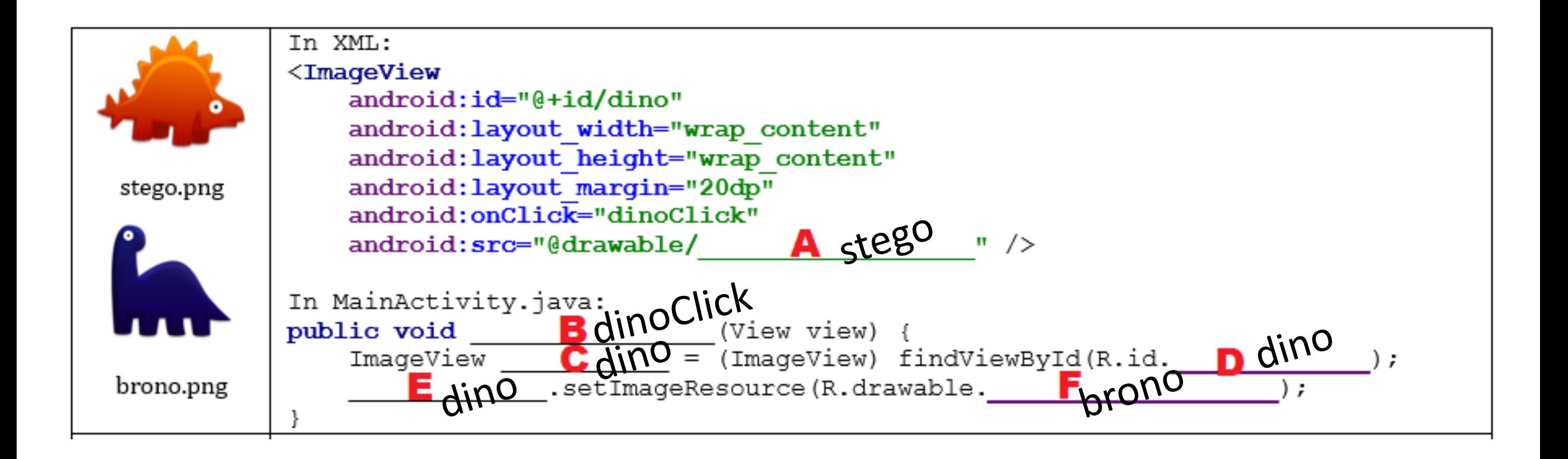

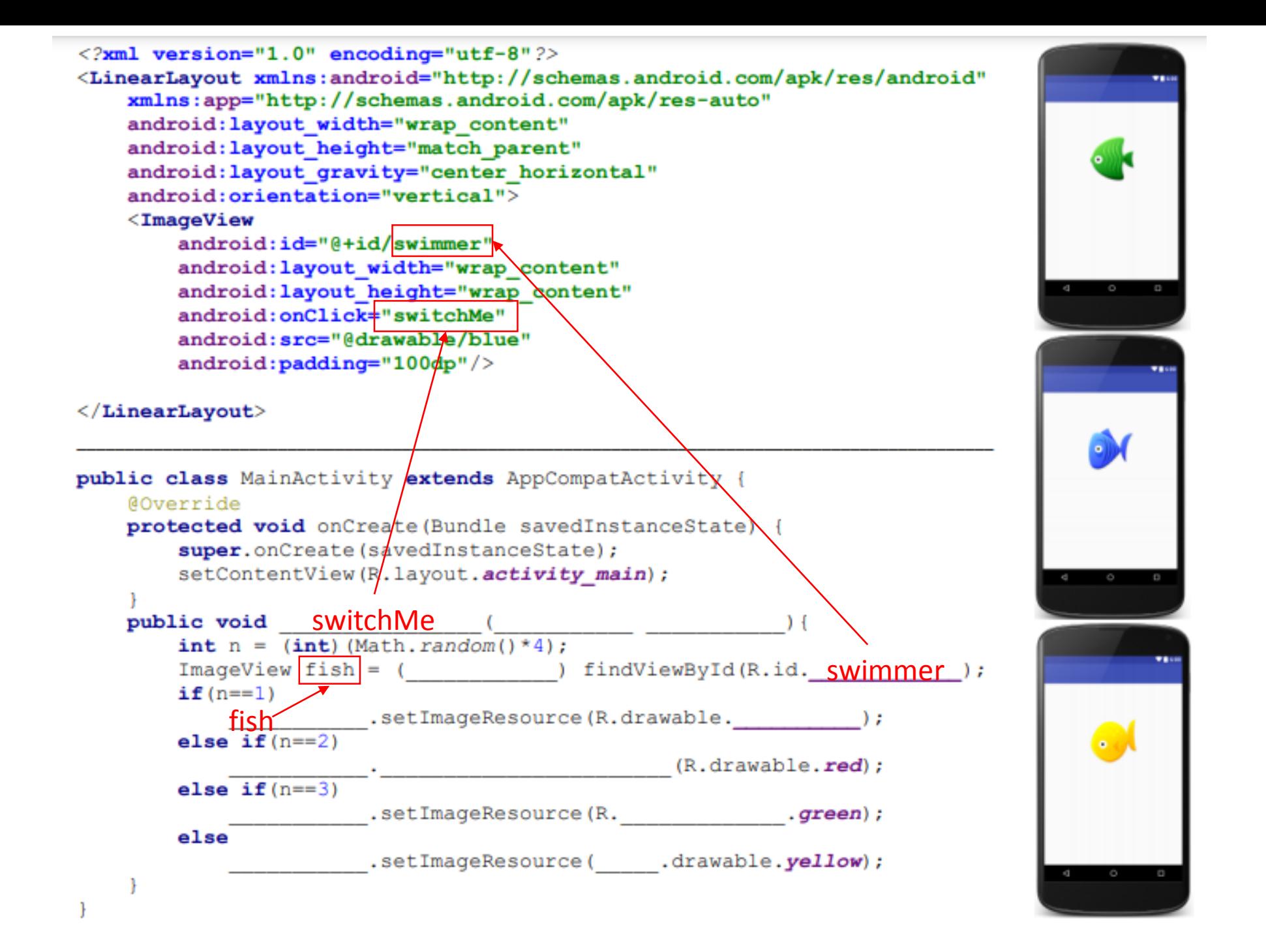